■■■■■■ win your digivalue 赢在數位價值

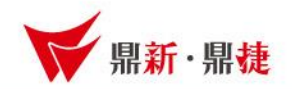

# 雲端ERP B2 線上課程 進銷存參數設定(初階篇)

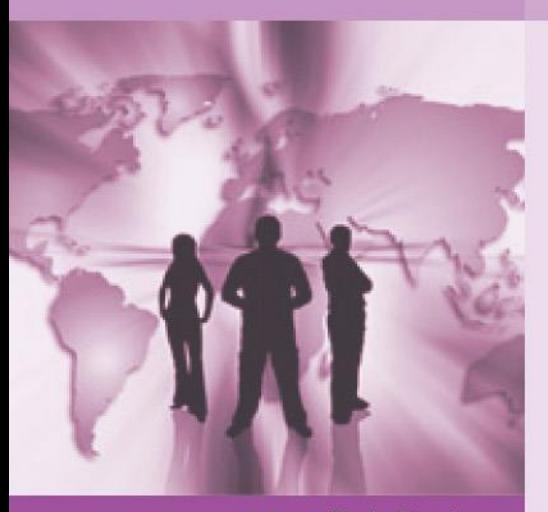

>>> DataSystems

win your digivalue 富在數位價值

90

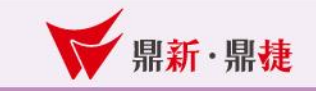

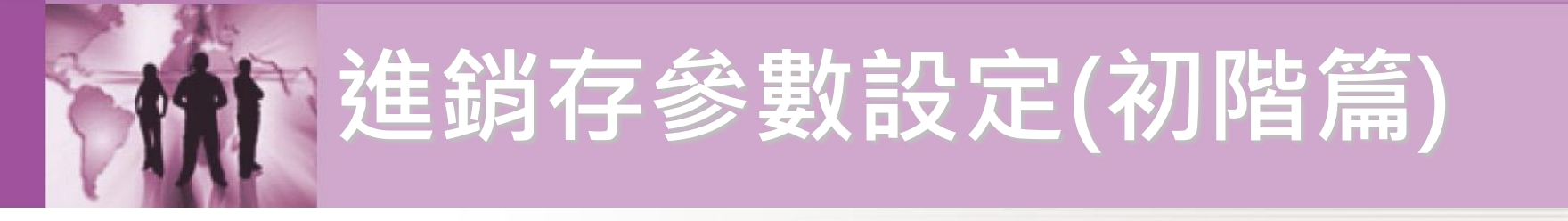

## 重點提要

進銷存參數設定,用於進銷存系統的重要設定, 設定前,需公司內部討論後,在決定設定方式。 有異動單據,就不可修改參數設定,若有其必要性 修改,請先來電鼎新客服確認,以避免發生日後 資料錯誤。

設定 打單

′存檔2

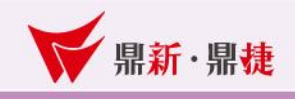

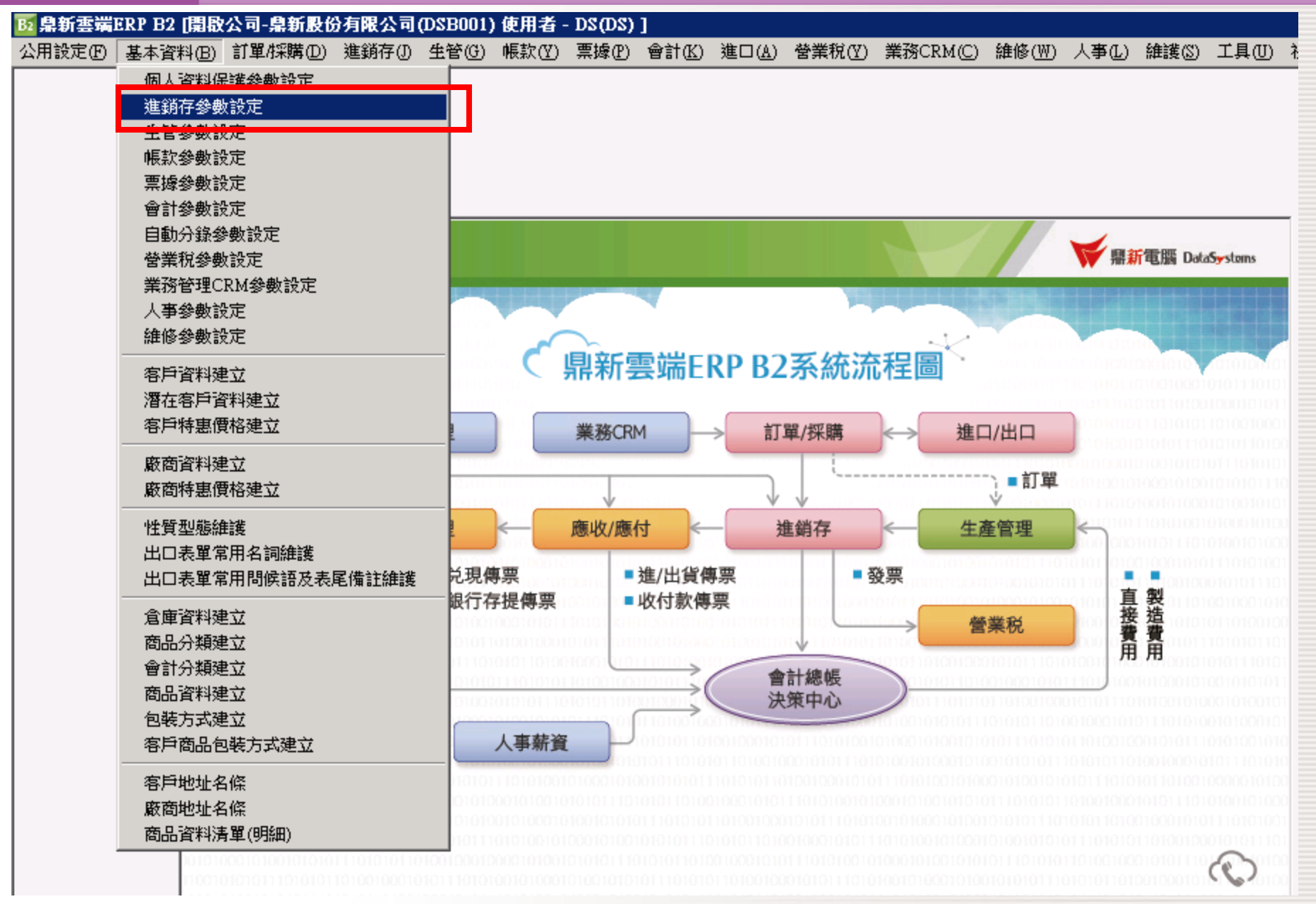

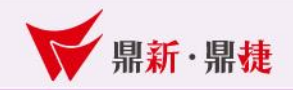

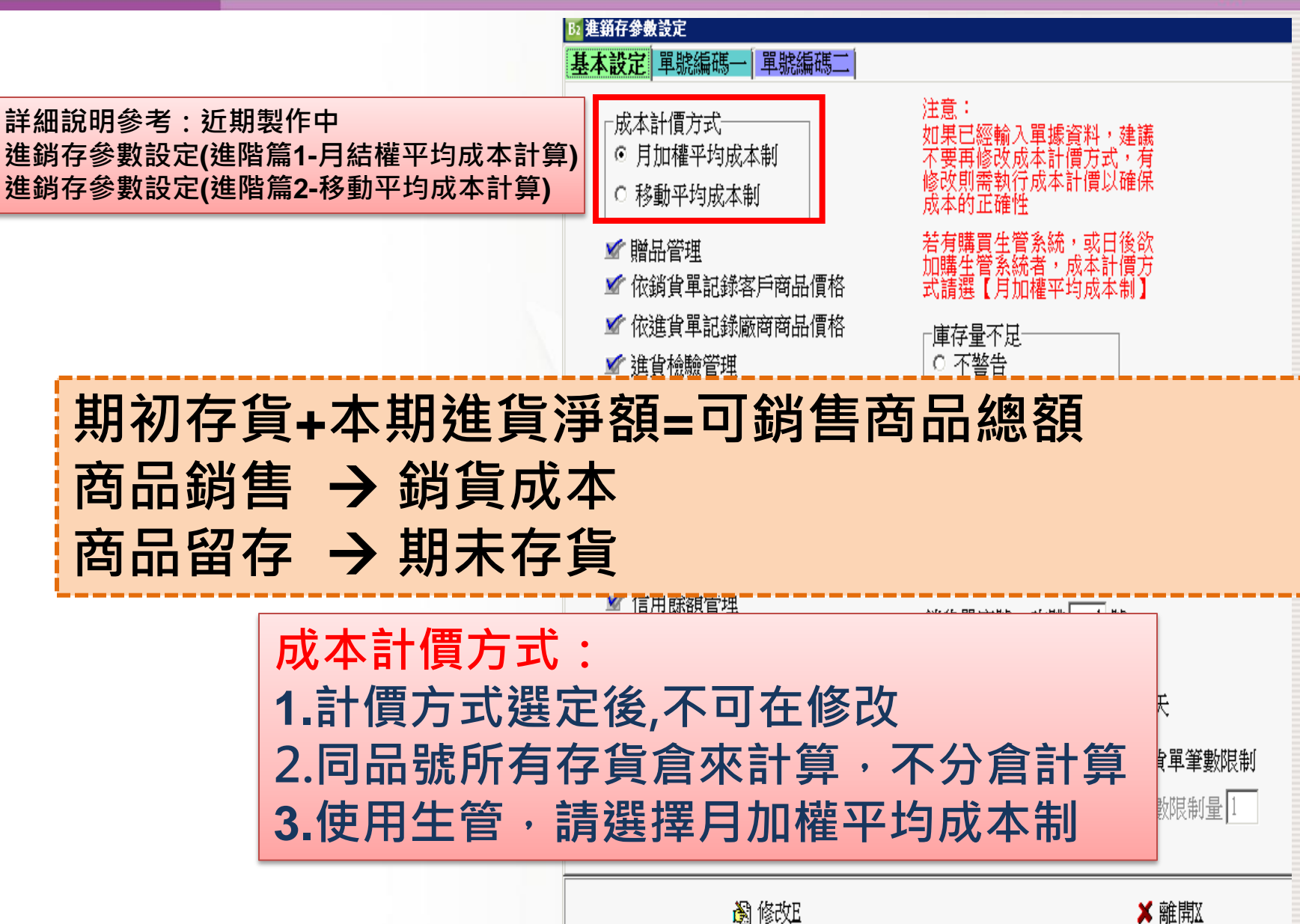

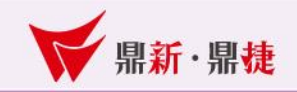

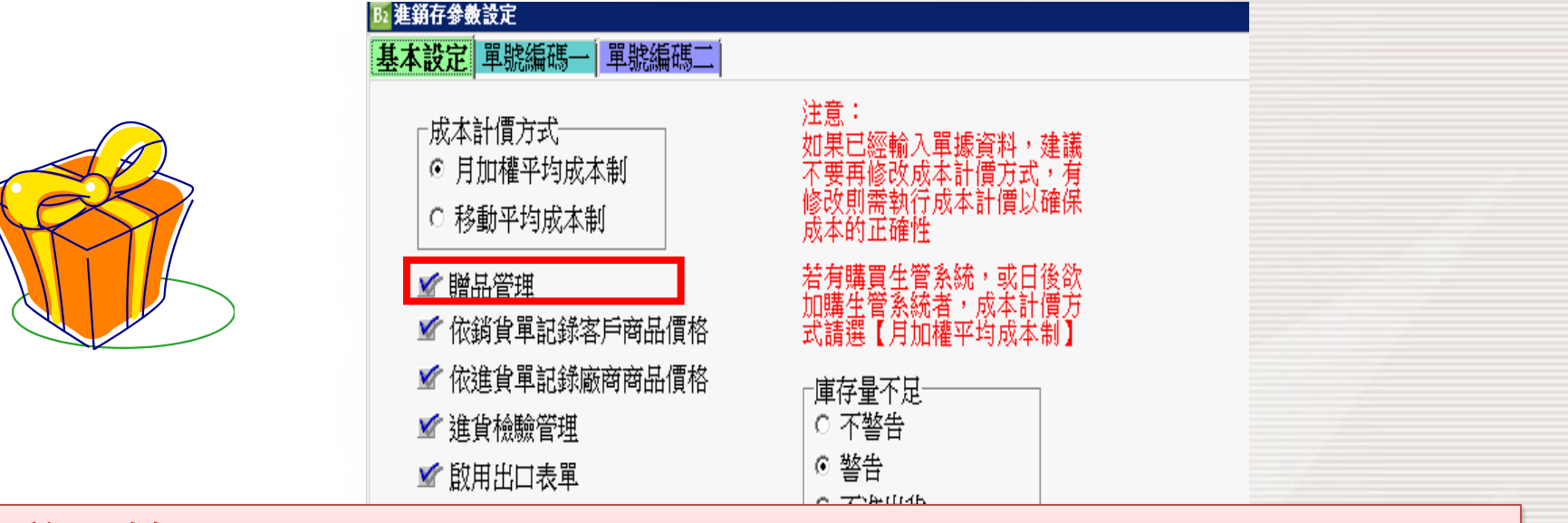

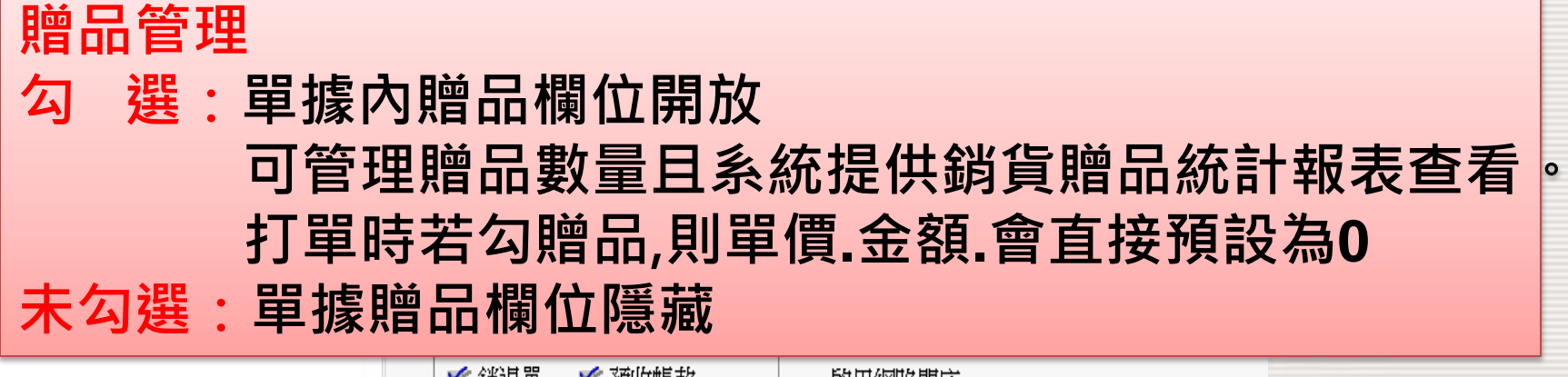

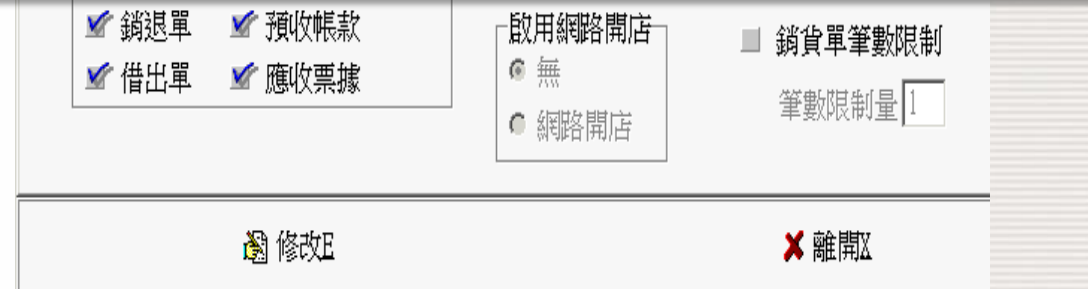

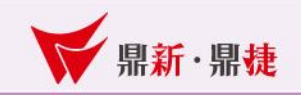

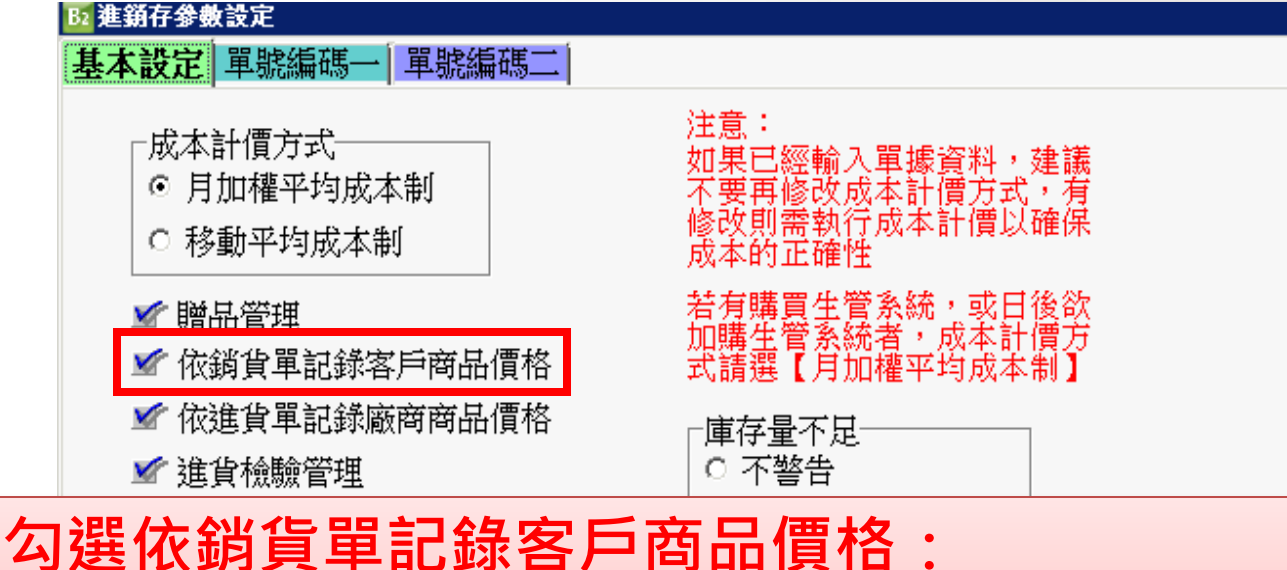

可搭配客戶優惠價格有效天數**\_\_\_**天 建立銷貨單時會回寫單價至「客戶特惠價格建立」, 日後銷項類單據之單價依取價原則捉取

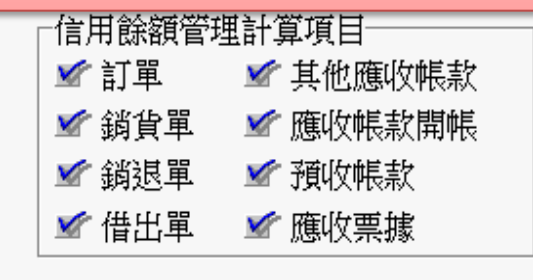

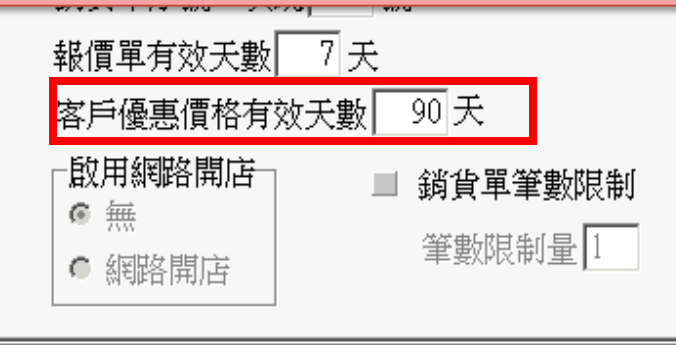

瀏 修改E

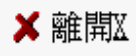

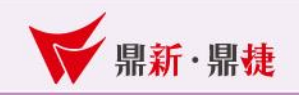

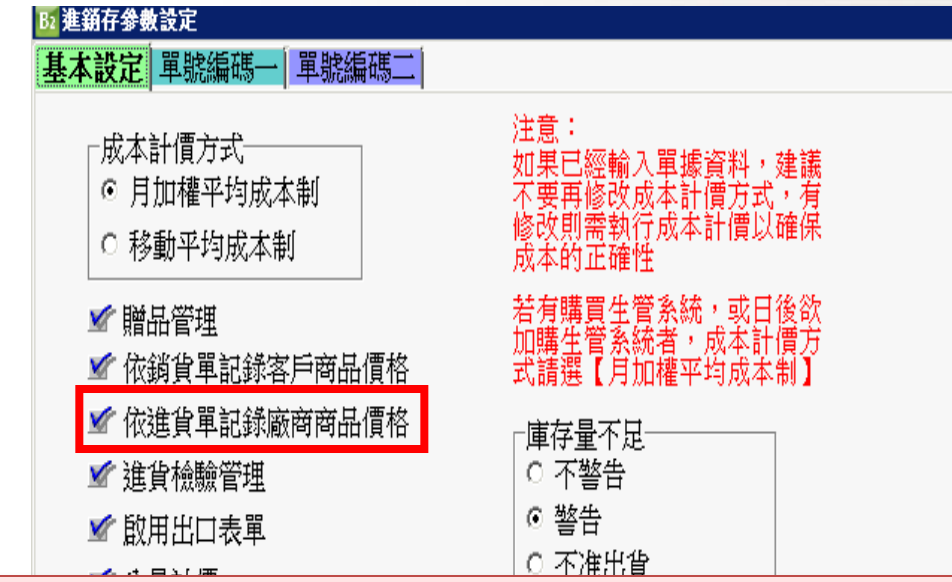

勾選依進貨單記錄廠商商品價格: 建立進貨單時會回寫單價至「廠商特惠價格建立」 ,日後進項類單據的單價依取價原則捉取

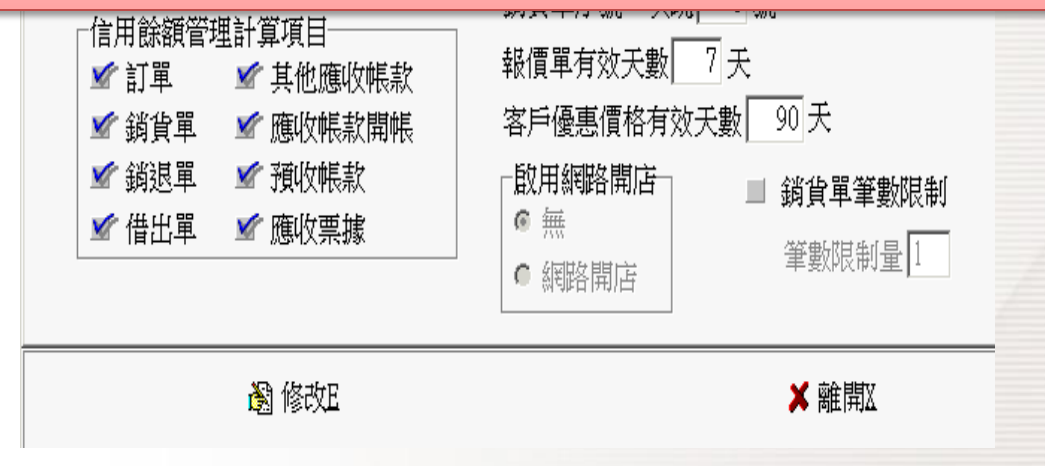

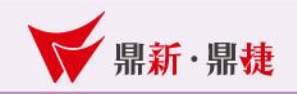

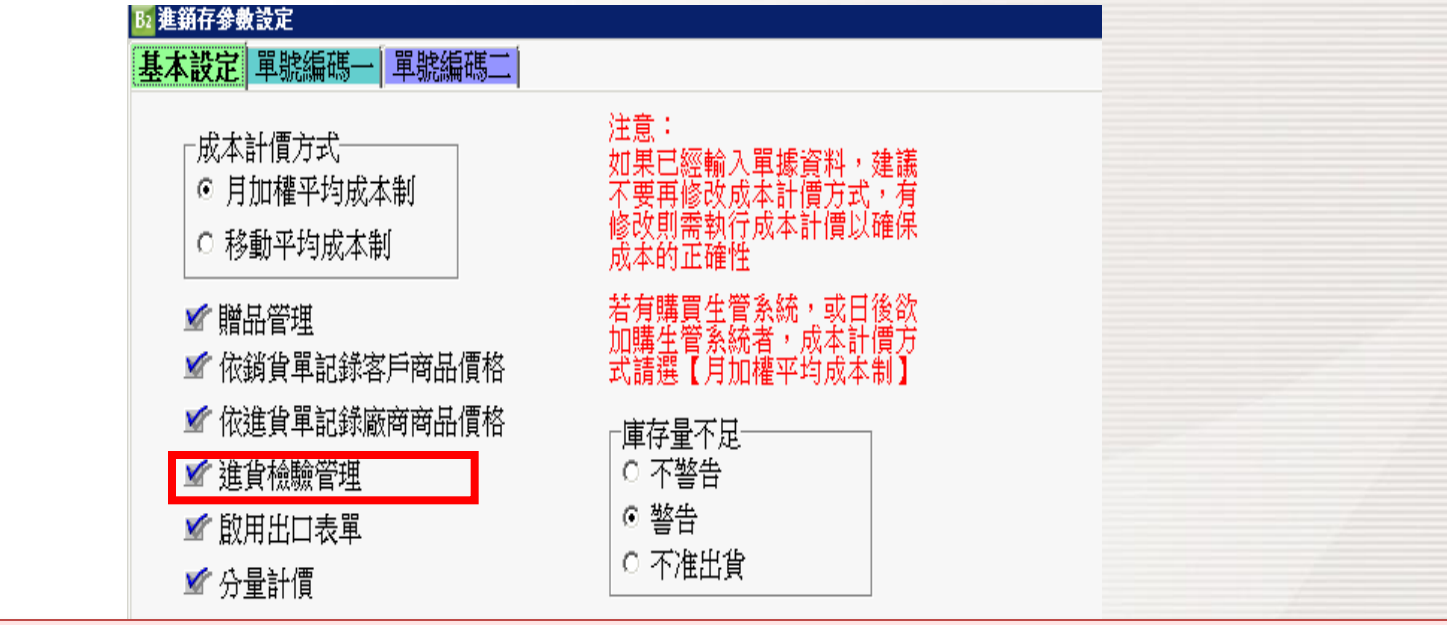

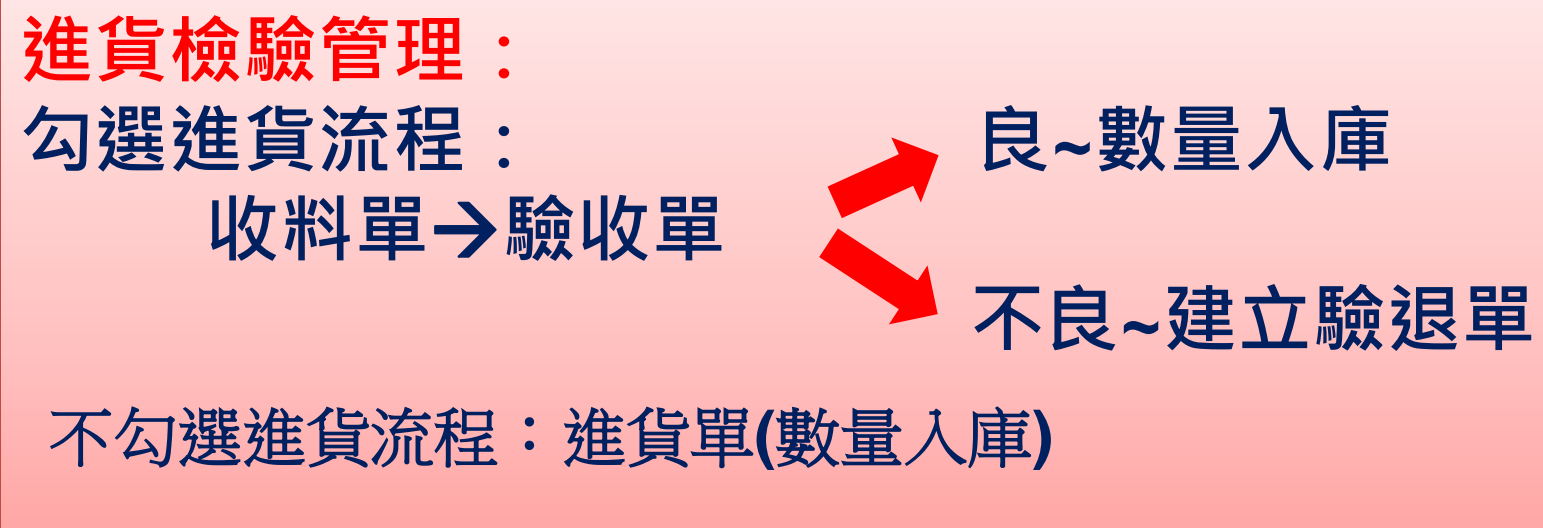

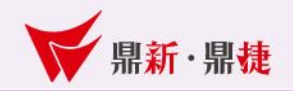

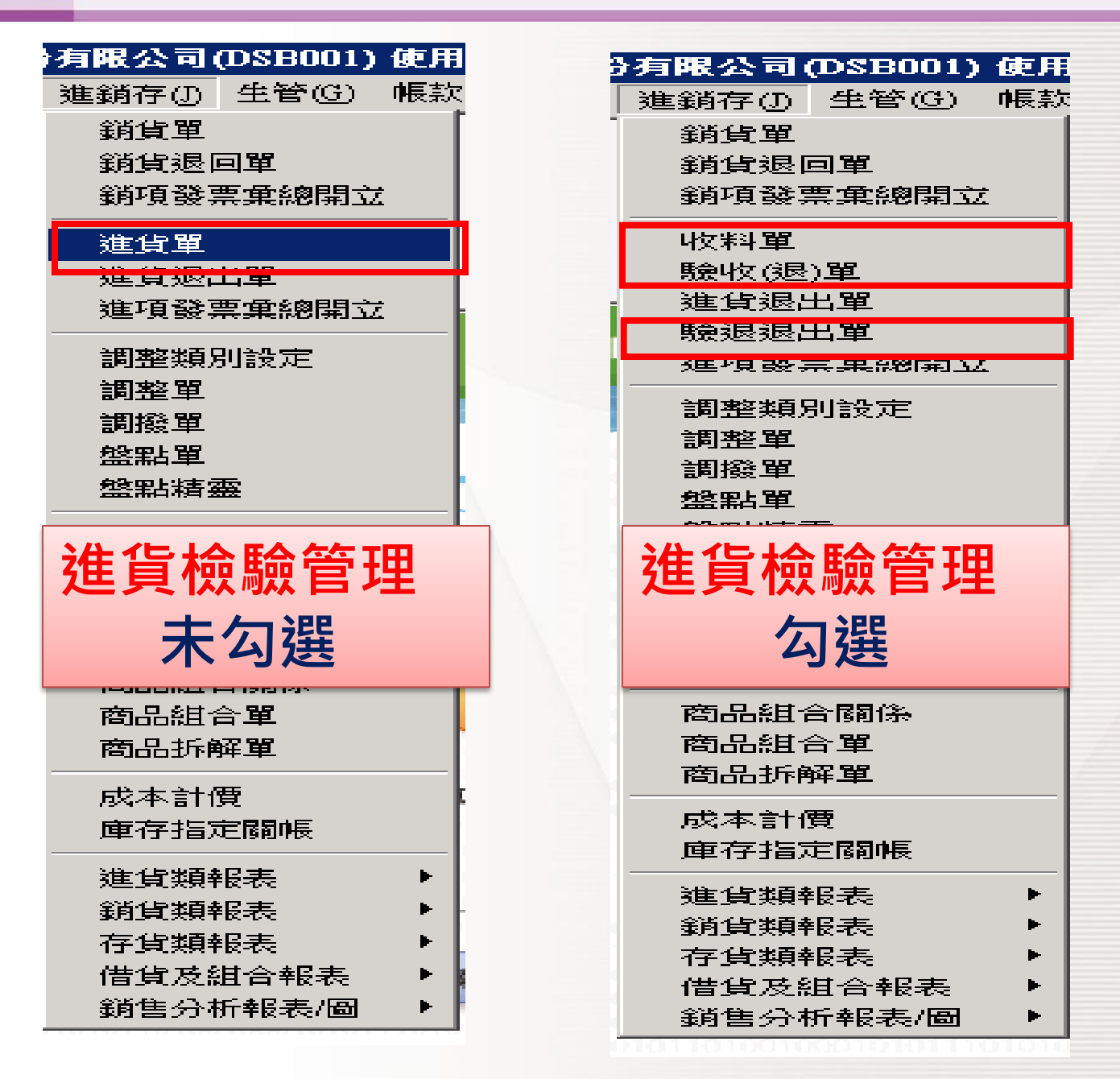

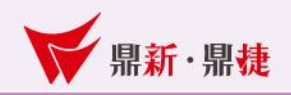

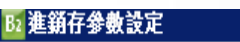

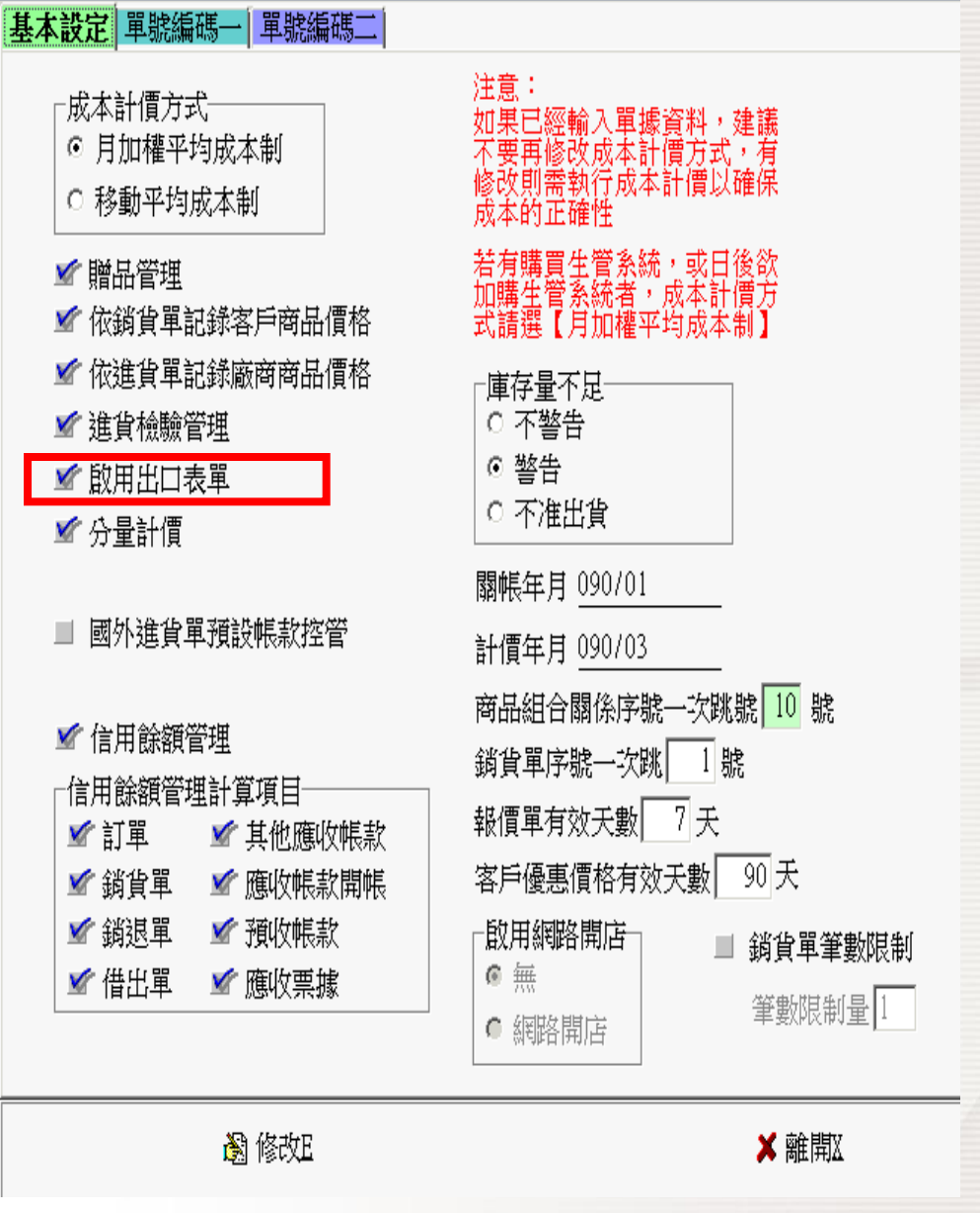

**■■■■■■ win your digivalue** 赢在數位價值

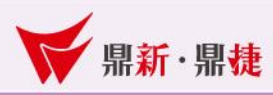

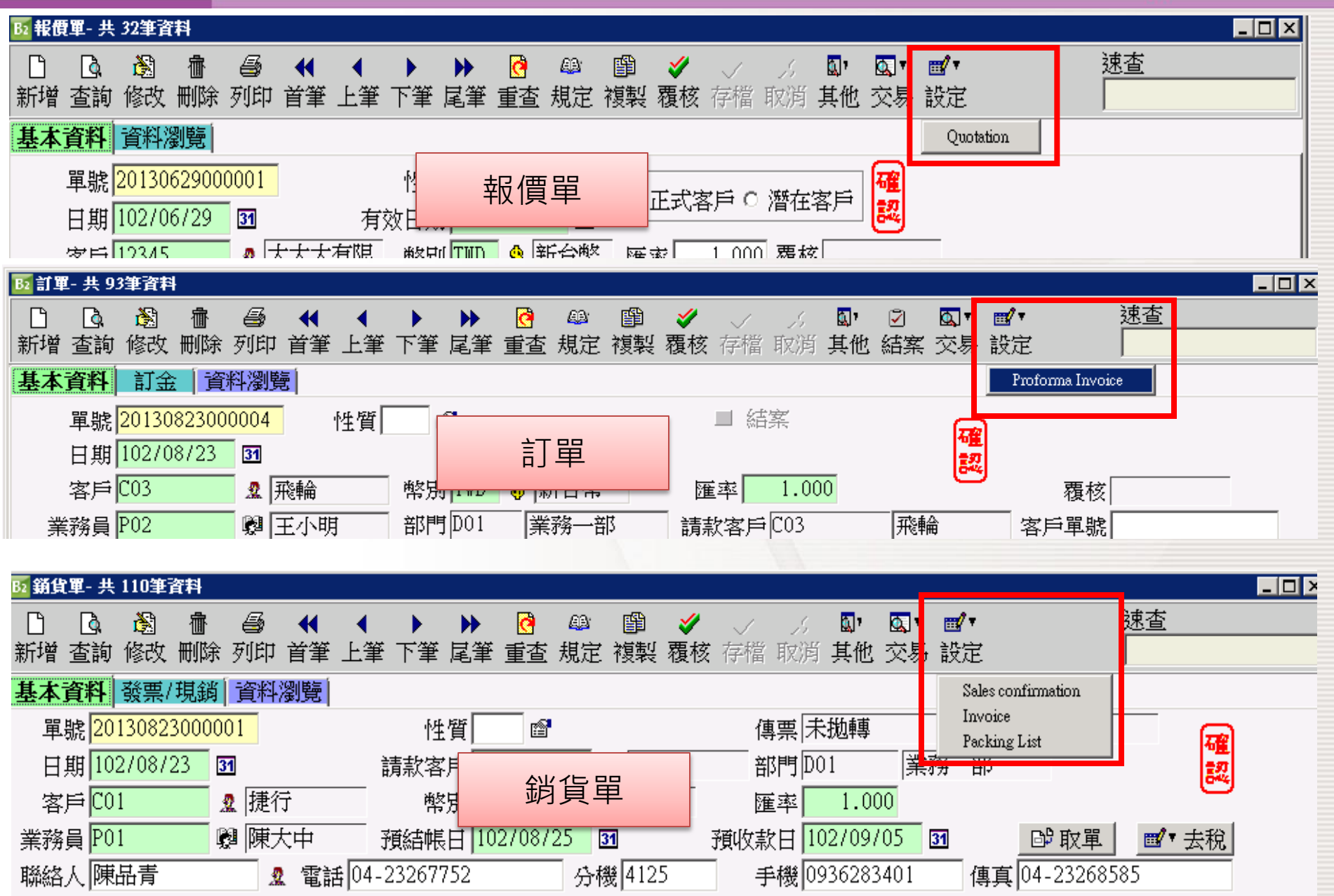

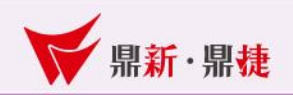

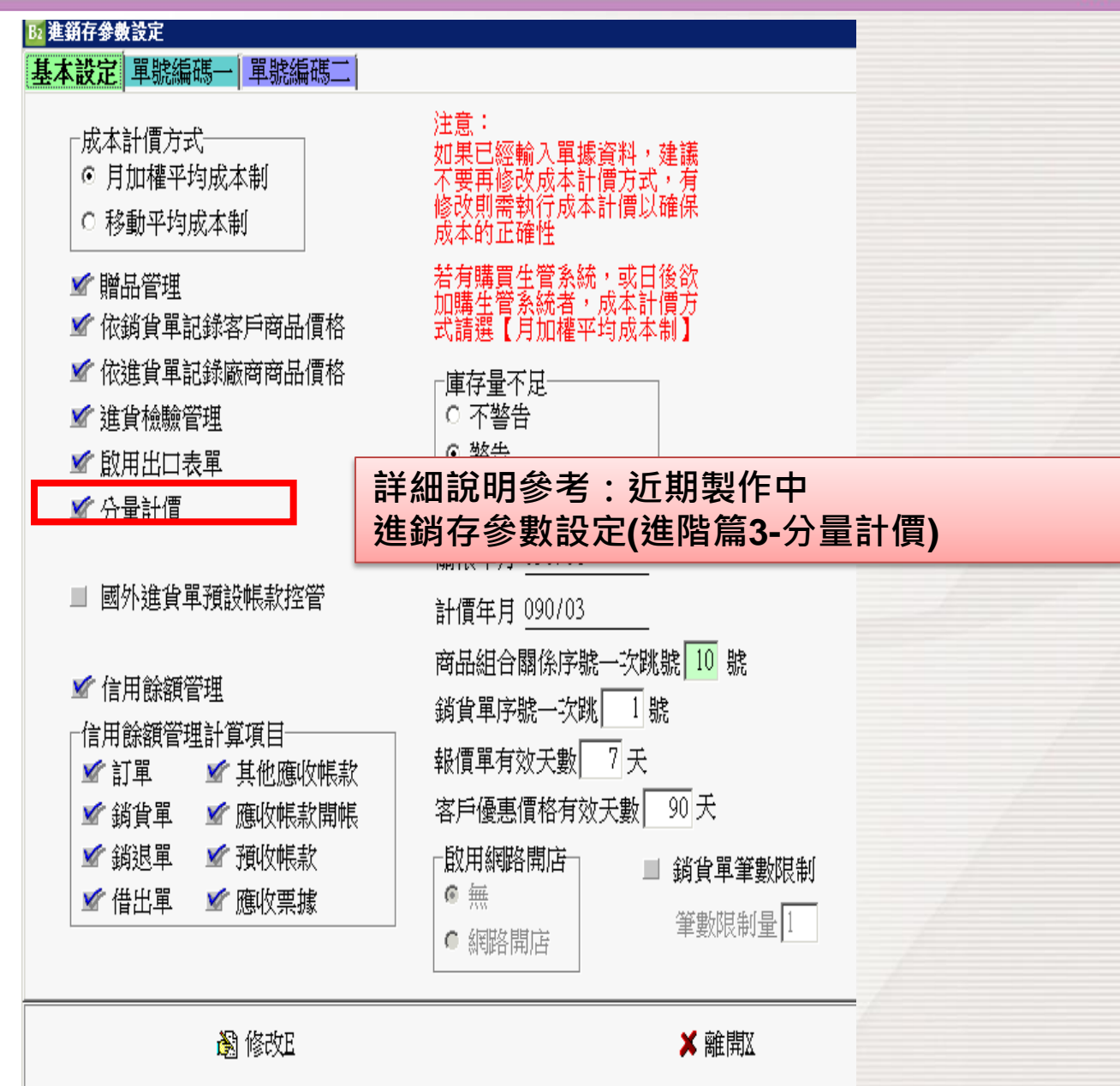

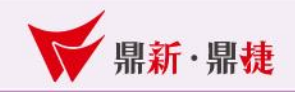

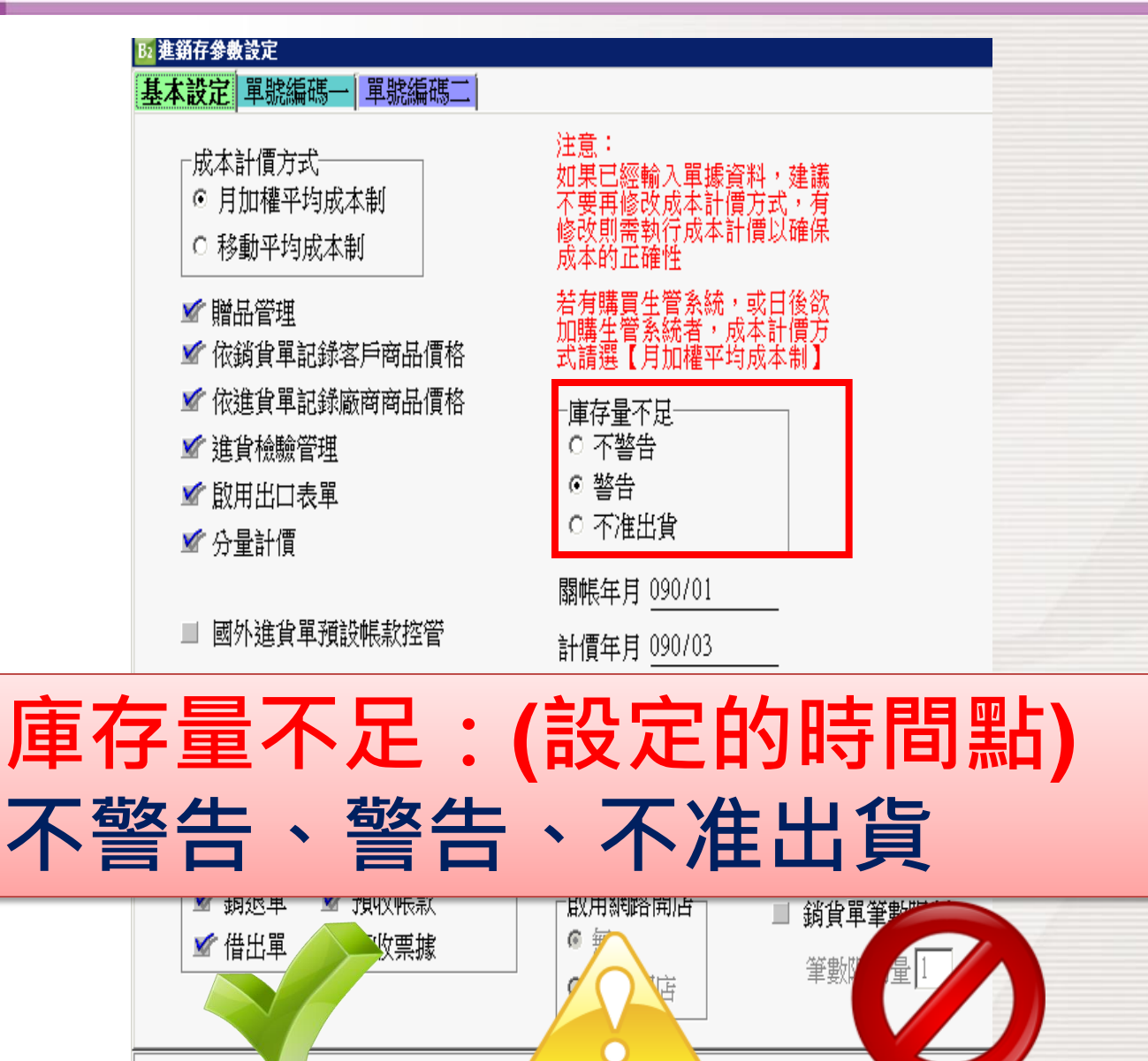

X 離開X

圖 修改E

#### B2 進銷存參數設定

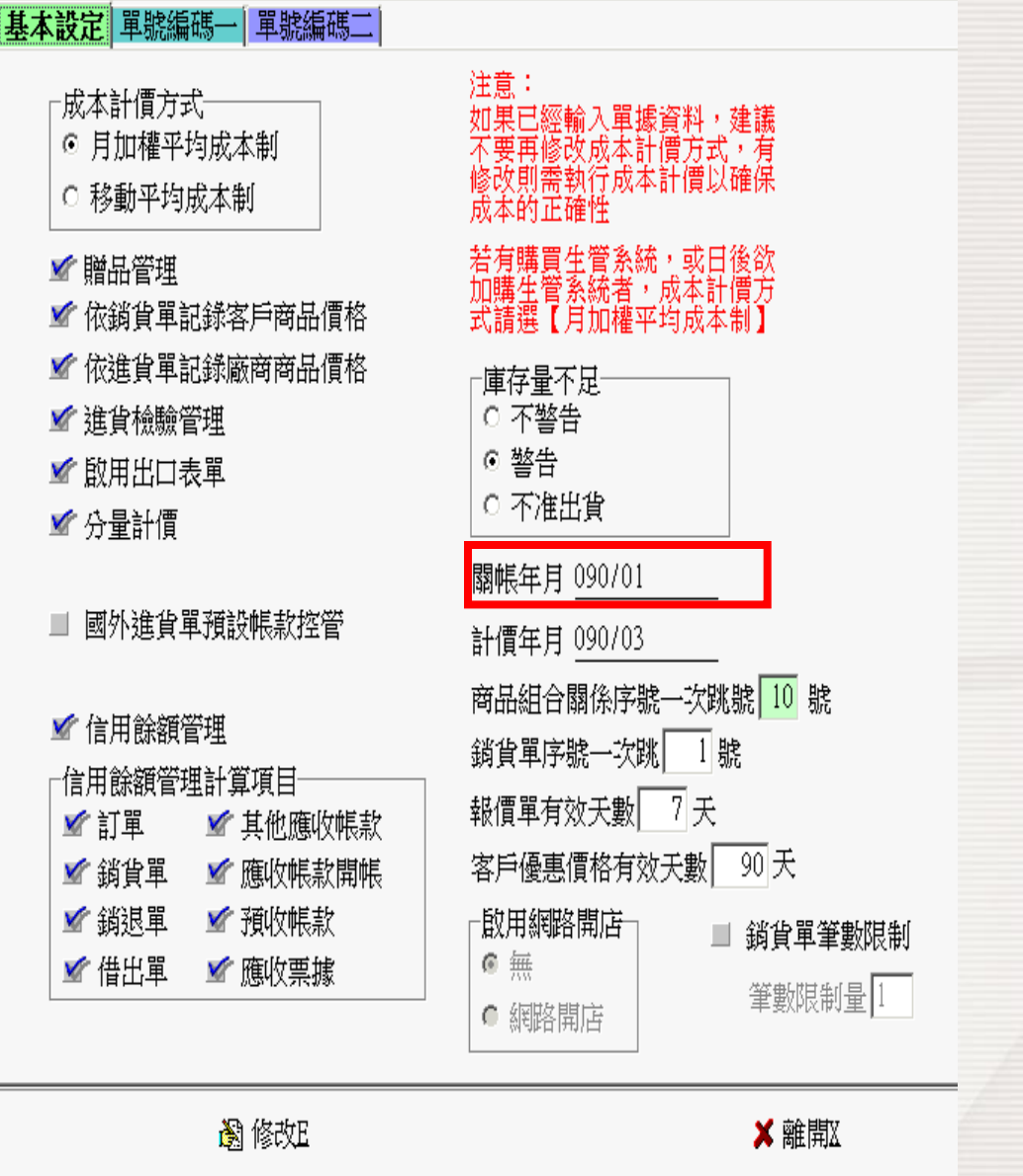

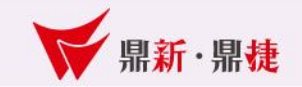

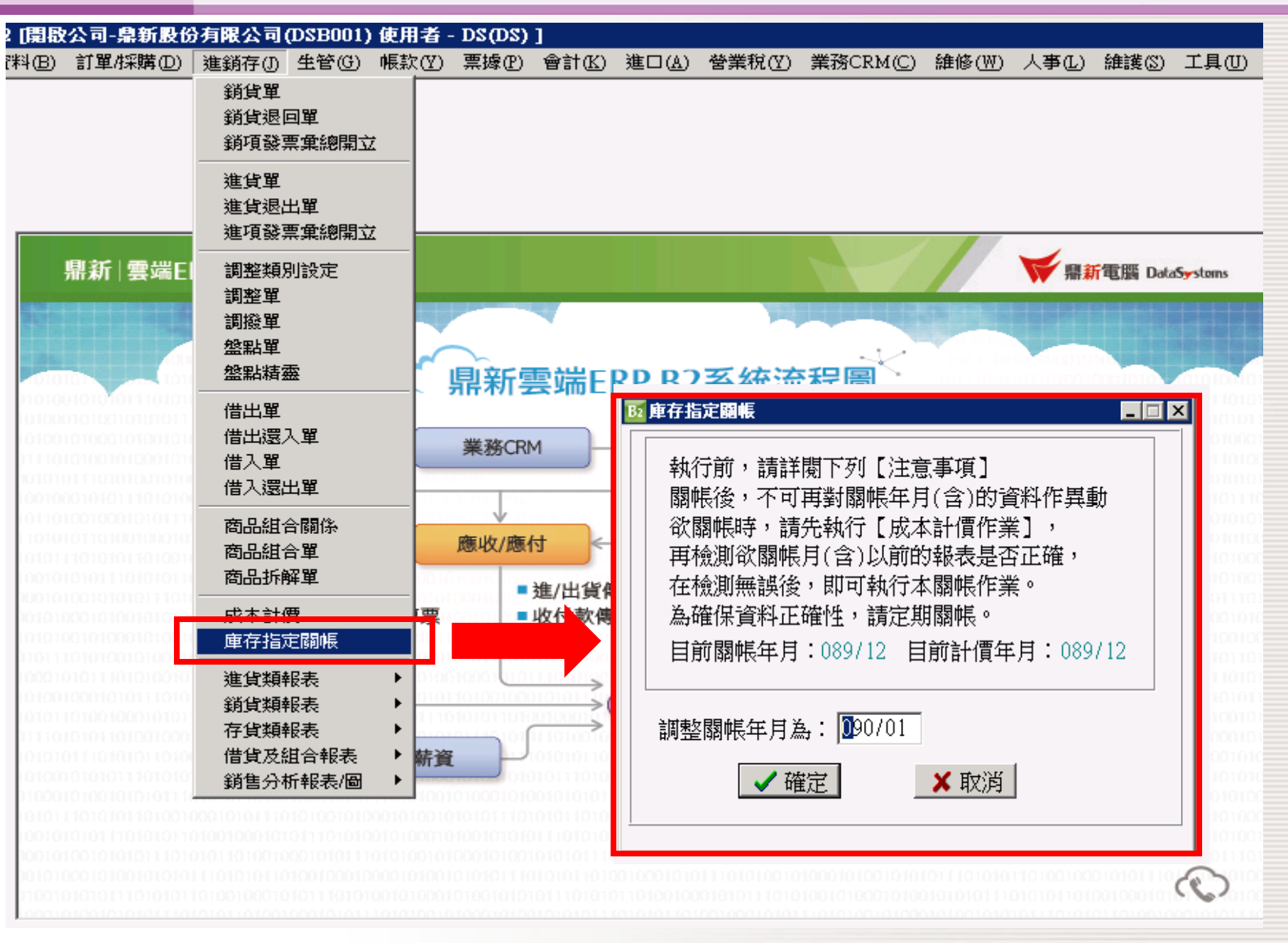

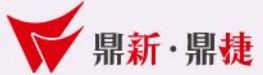

#### **B2 進銷存參數設定**

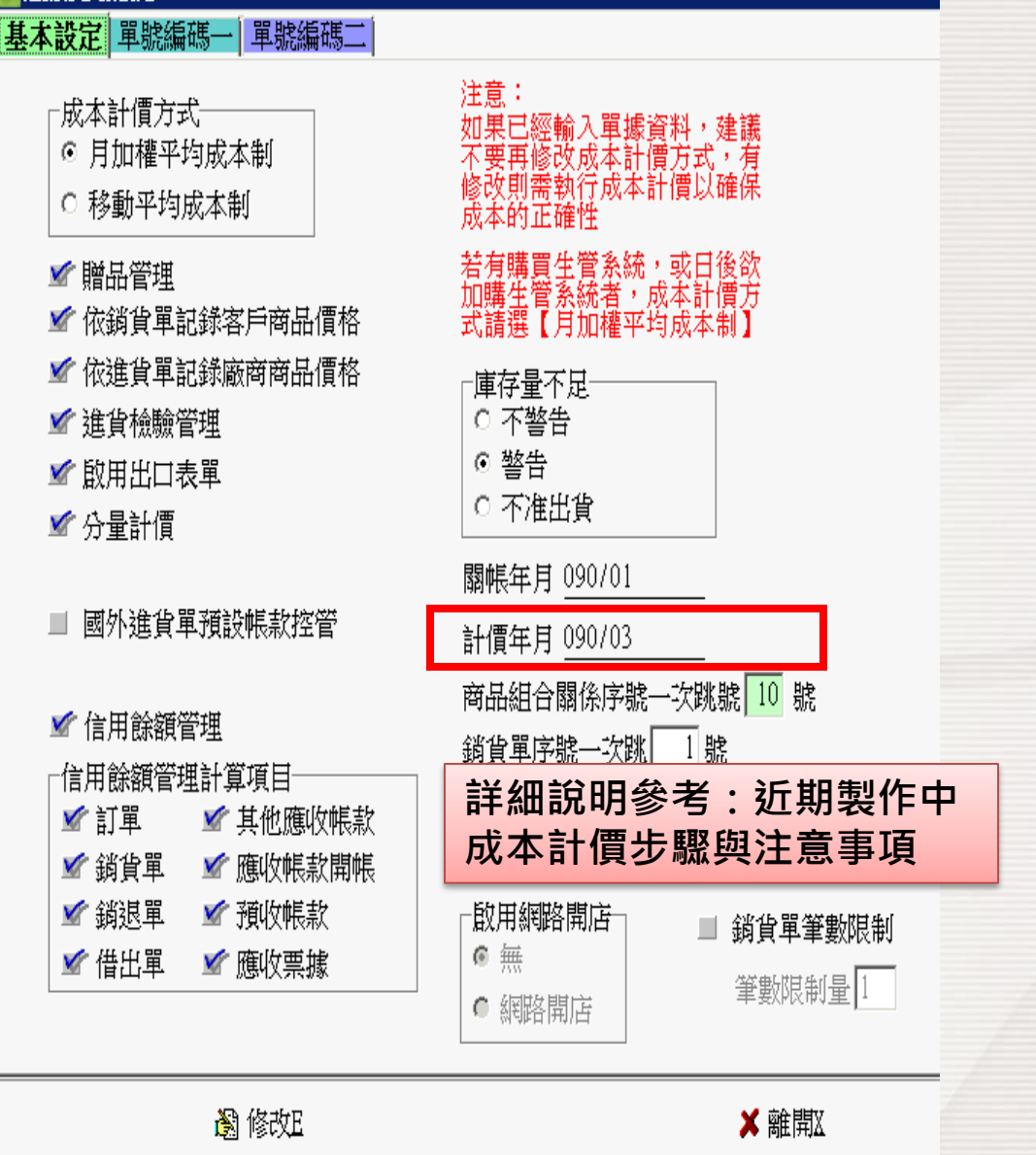

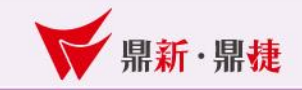

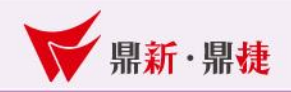

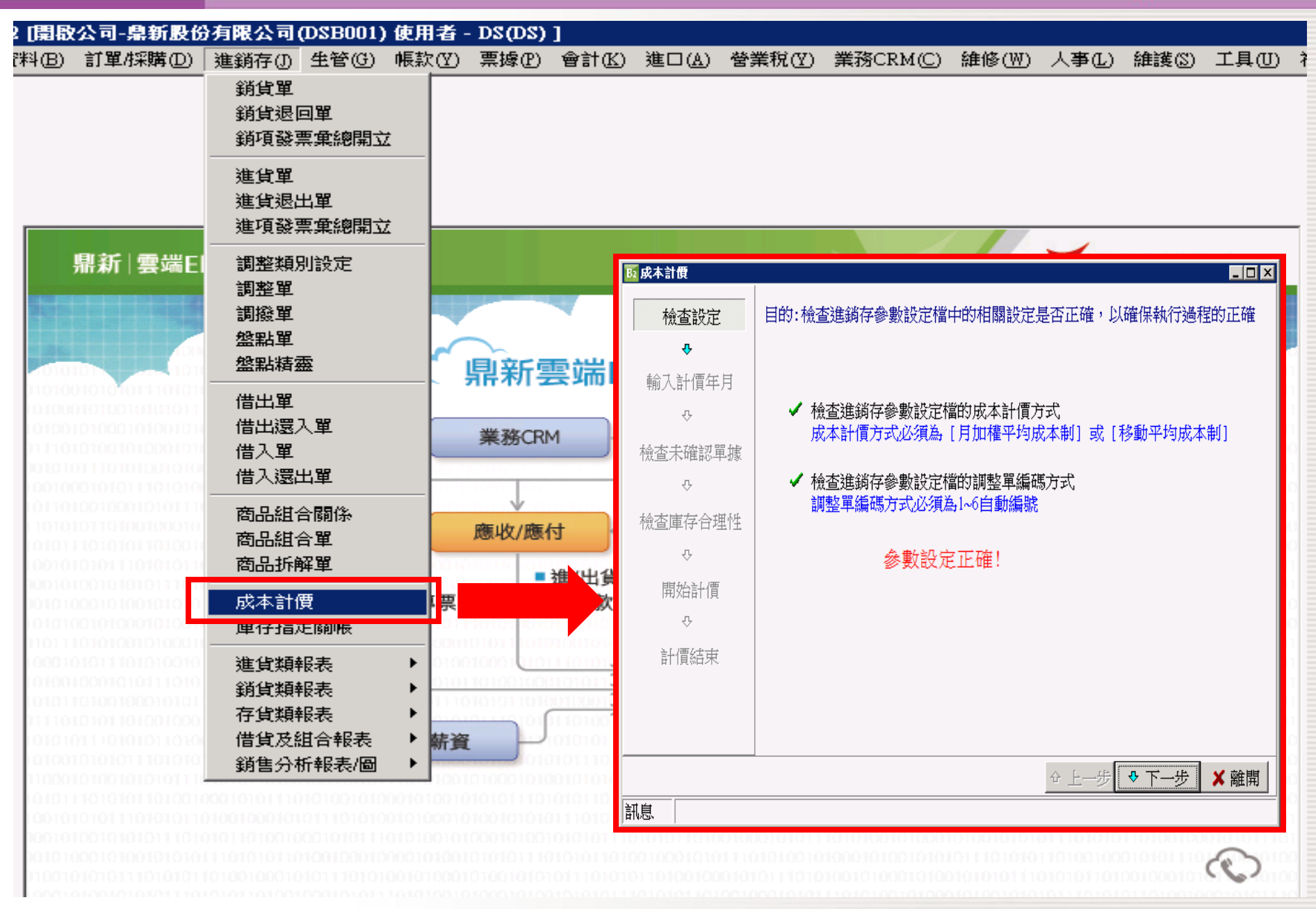

#### **B2 進銷存參數設定**

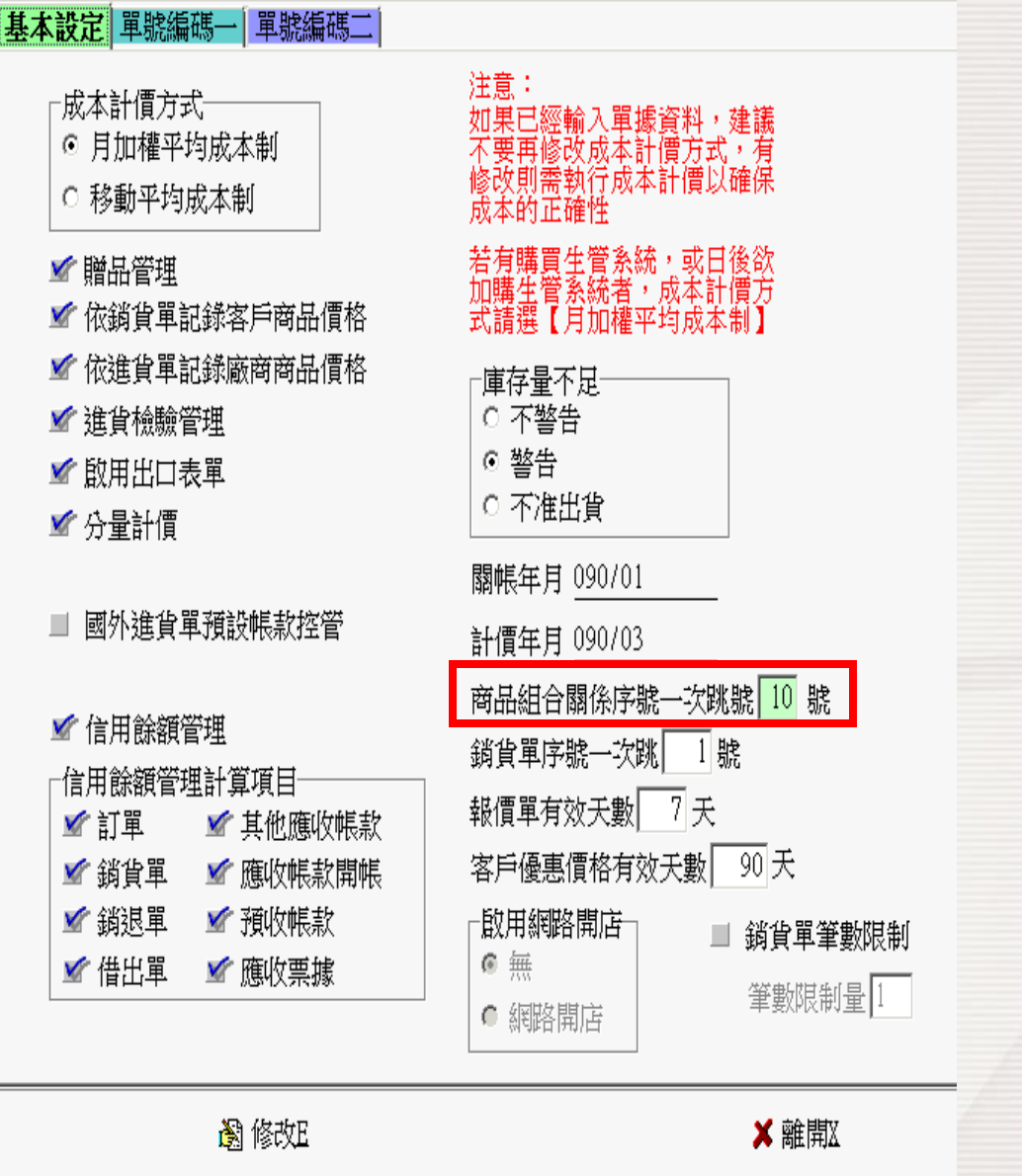

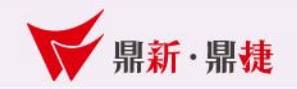

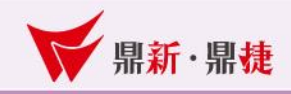

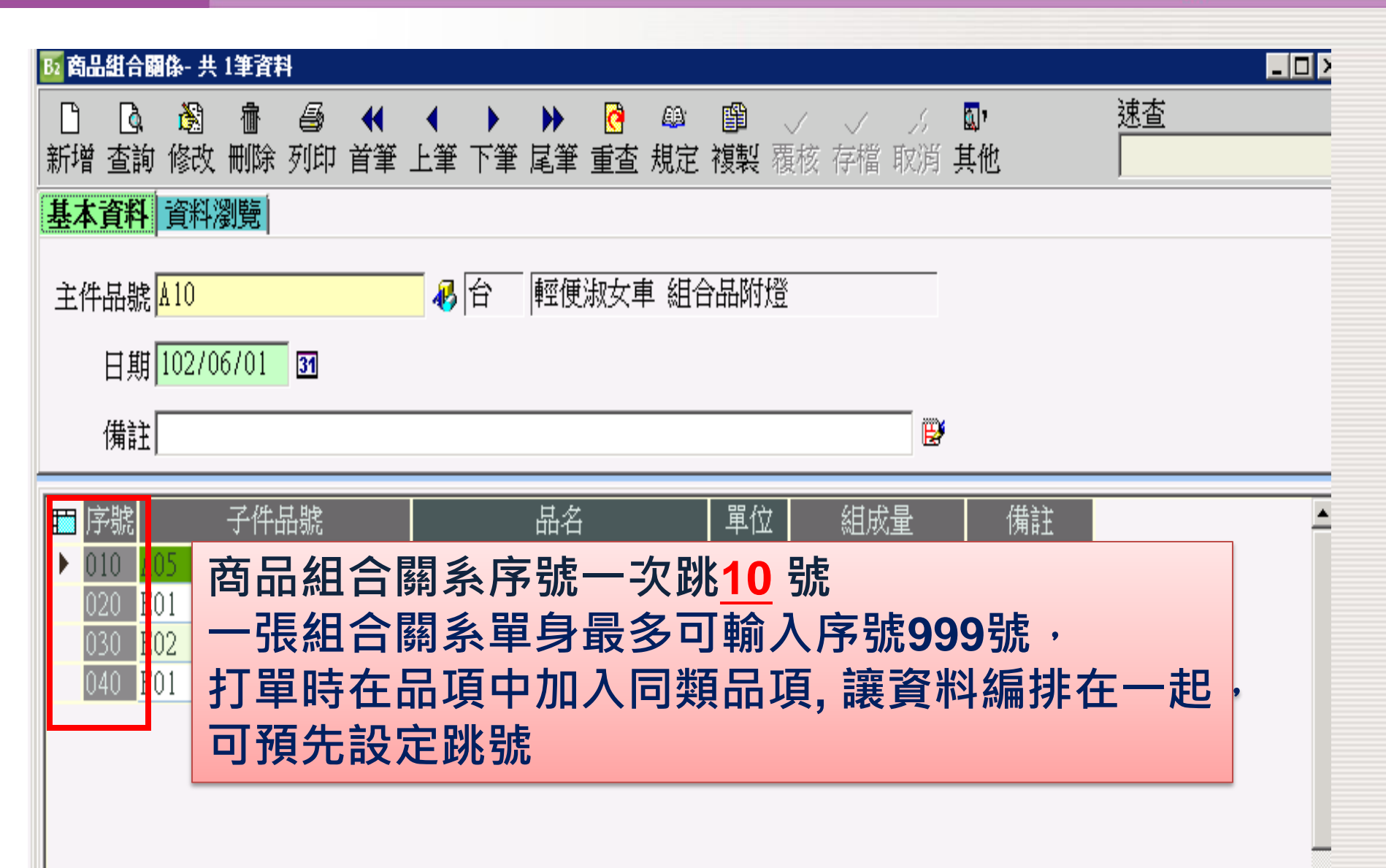

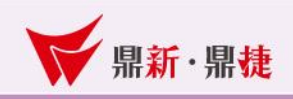

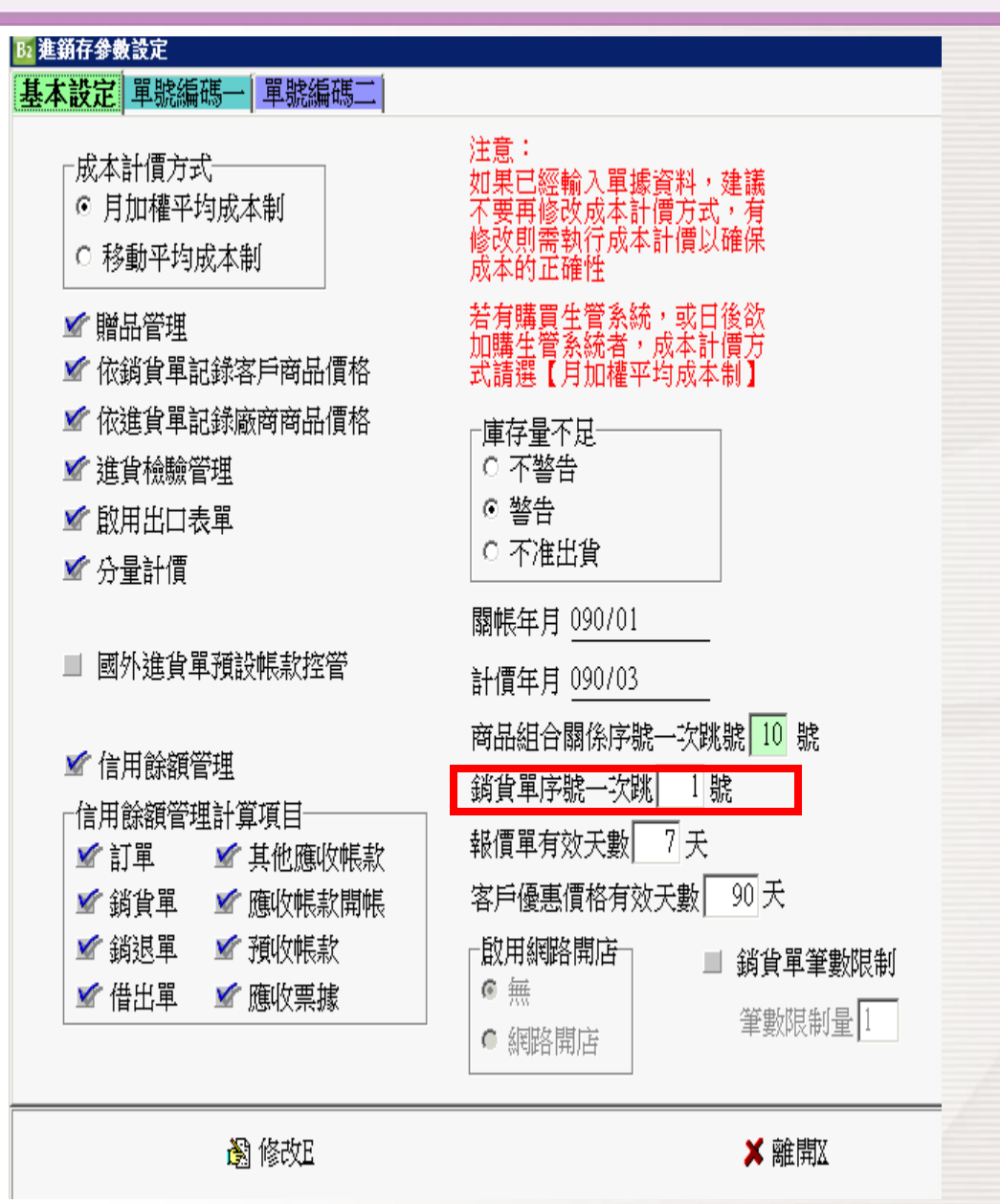

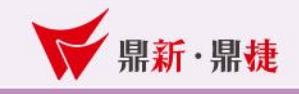

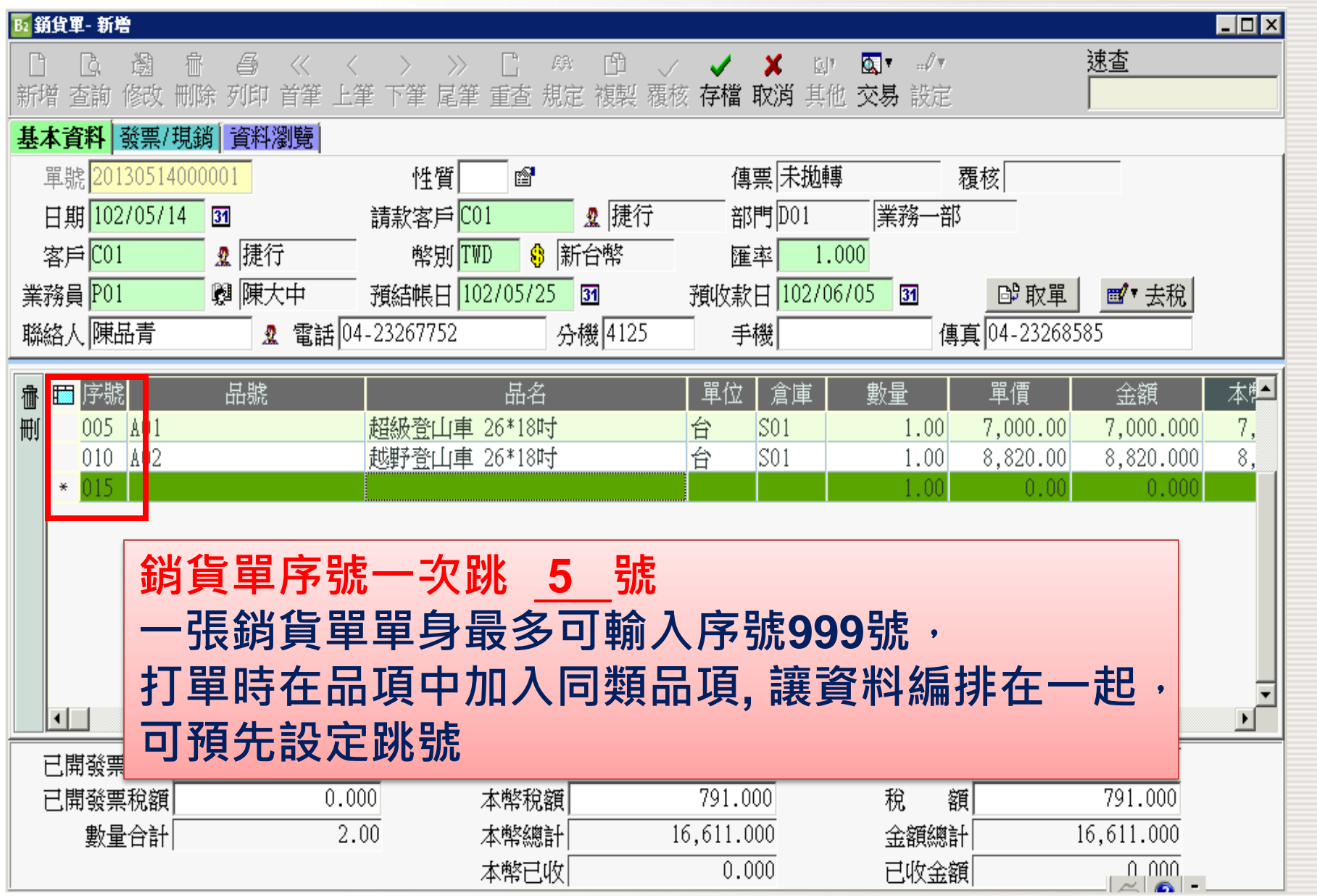

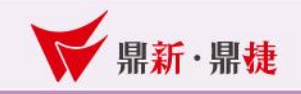

## 進銷存參數設定 基本設定 單號編碼

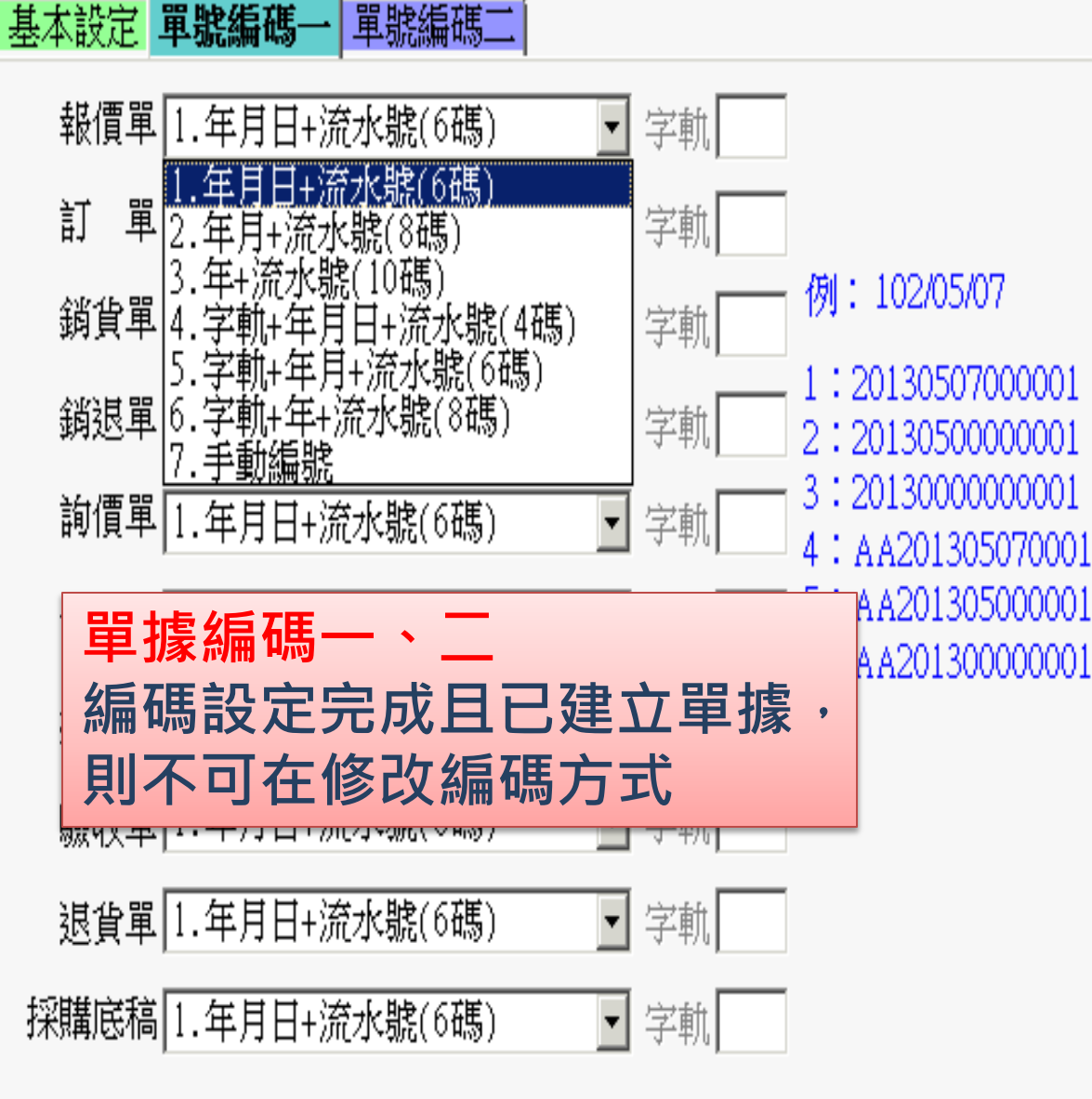

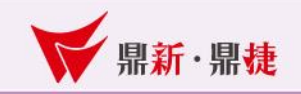

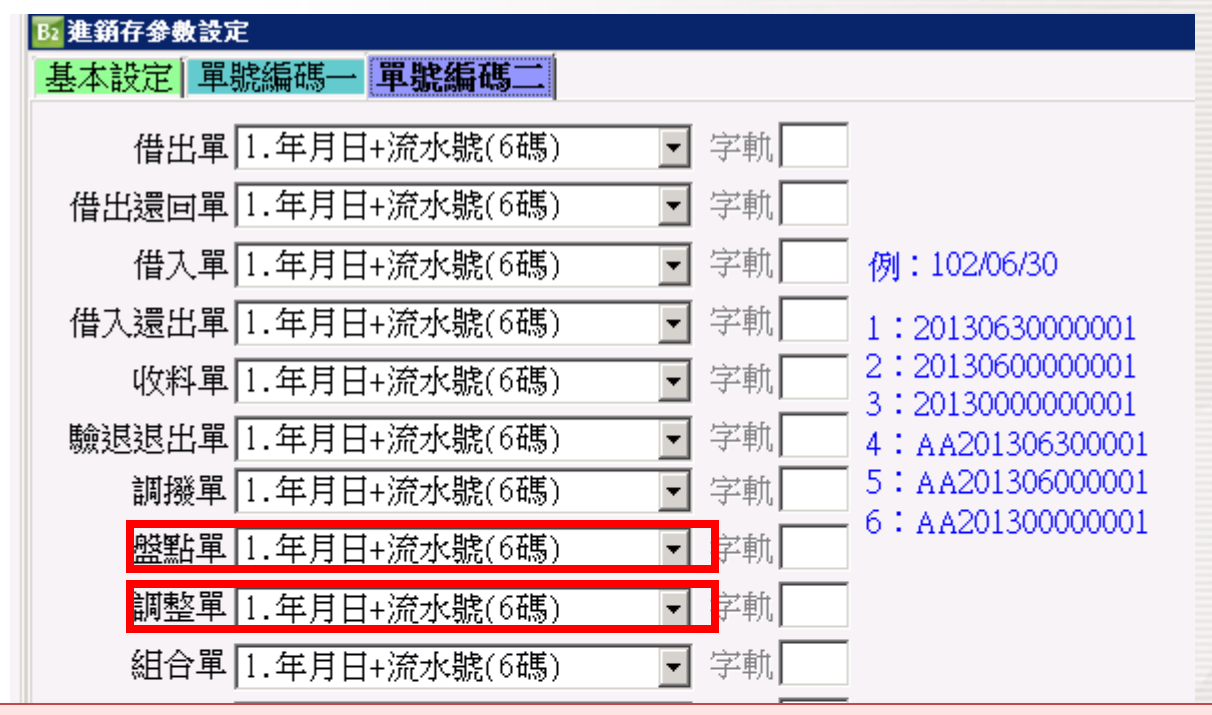

### 單據編碼二

- 盤點單:系統在執行盤點精靈會自動產生盤點單。
- 調整單:成本計價時,數量為**0**尚餘成本差額會產生調整單 系統會產生單據作業,不可設手動編號

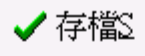

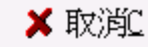

#### ■■■■■ win your digivalue 赢在數位價值

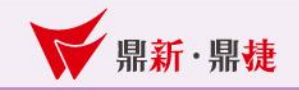

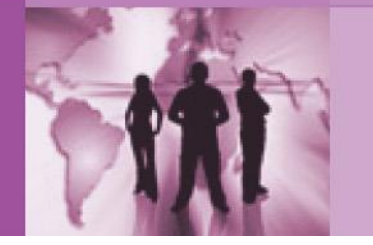

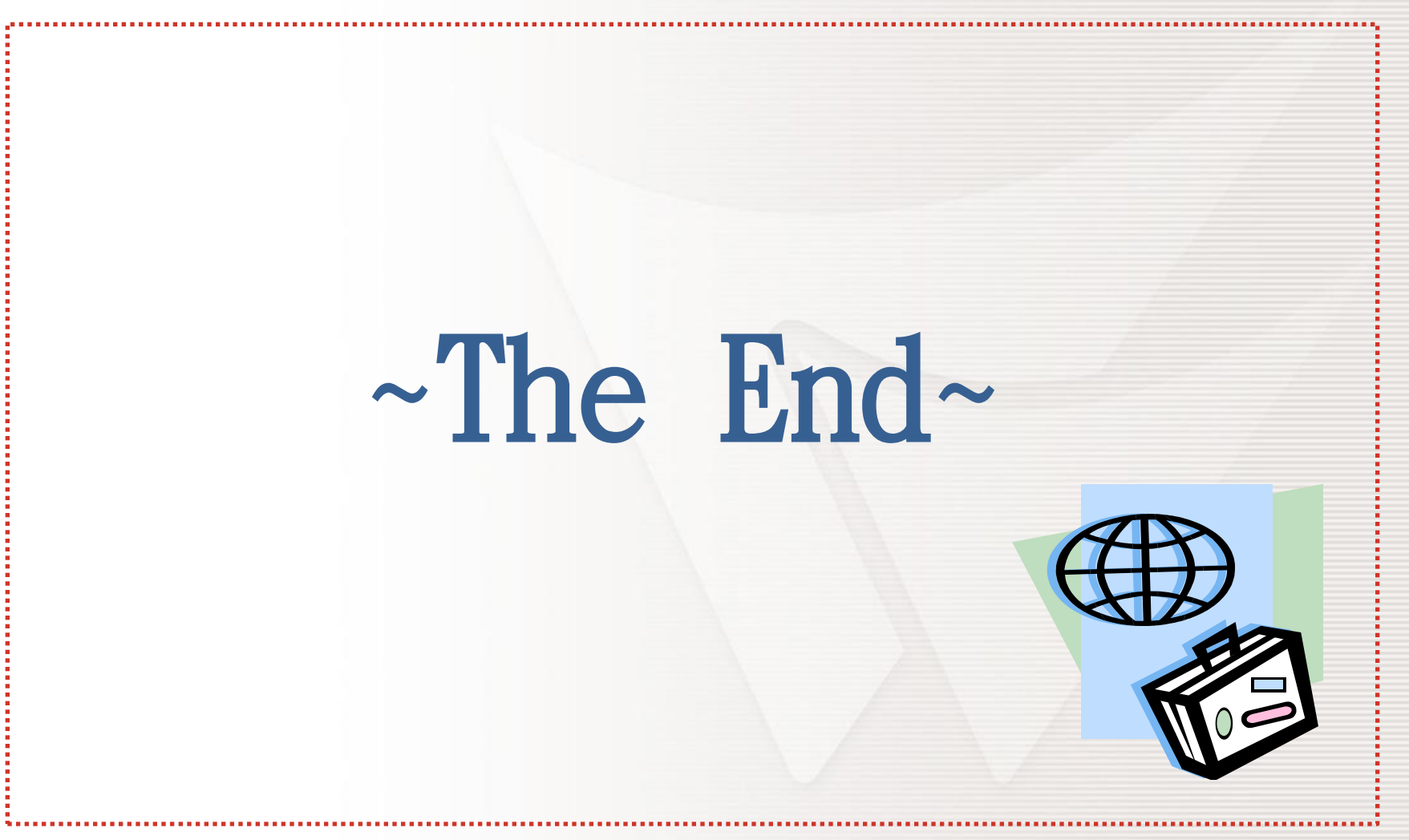